## TP-128 リボンセンサ感度調整手順 ラベルが発行される際に「リボンガアリマセン」が発生する場合は、 下記の手順に従ってリボンセンサの感度設定を行ってください。

※リボンをセットした状態で調整を行います。

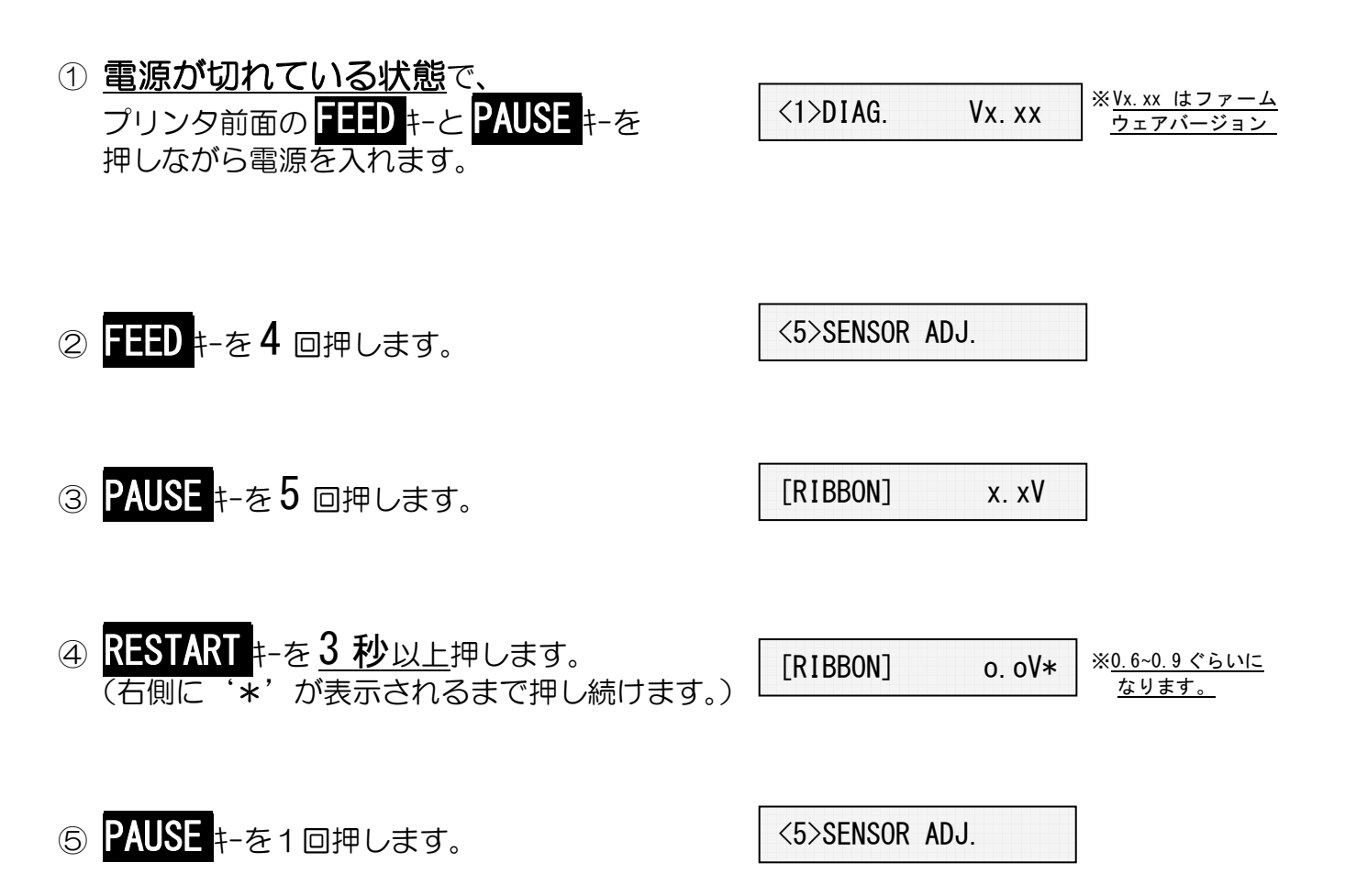

⑥ 電源を入れ直します。